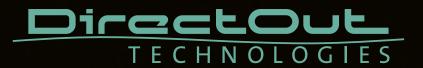

# **RAV.IO**

User's Manual

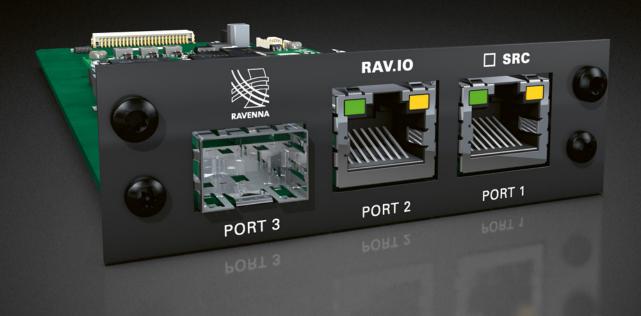

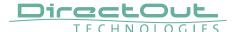

# Copyright

All rights reserved. Permission to reprint or electronically reproduce any document or graphic in whole or in part for any reason is expressly prohibited, unless prior written consent is obtained from the DirectOut GmbH.

All trademarks and registered trademarks belong to their respective owners. It cannot be guaranteed that all product names, products, trademarks, requisitions, regulations, guidelines, specifications and norms are free from trade mark rights of third parties.

All entries in this document have been thoroughly checked; however no guarantee for correctness can be given.

DirectOut GmbH cannot be held responsible for any misleading or incorrect information provided throughout this manual.

DirectOut GmbH reserves the right to change specifications at any time without notice. DirectOut Technologies® is a registered trademark of the DirectOut GmbH.

© DirectOut GmbH, 2025

# **Table of contents**

| RAV.IO                                     | 4  |
|--------------------------------------------|----|
| Introduction                               | 4  |
| Connecting Audio Network                   | 5  |
| Status - Overview                          | 5  |
| Status - Sync                              | 6  |
| Status - Network                           | 9  |
| Status - Device                            | 12 |
| Status - Input Streams                     | 16 |
| Status - Output Streams                    | 28 |
| Advanced - Overview                        | 32 |
| Advanced - PTP Settings                    | 33 |
| Advanced - PTP Unicast                     | 35 |
| Advanced - PTP Profile Customized Settings | 36 |
| Advanced - Current PTP Master              | 37 |
| Advanced - PTP Statistic                   | 38 |
| Advanced - PTP Clock Setting               | 39 |
| Advanced - Network Advanced Settings       | 40 |
| Advanced - PTP Jitter                      | 41 |
| NMOS - Overview                            | 42 |
| NMOS port - NIC1 & NIC2                    | 42 |
| NMOS registry - Search mode                | 43 |
| NMOS - Internal                            | 44 |
| NMOS - Additional Settings                 | 45 |
| Logging                                    | 46 |
| Statistic                                  | 48 |
| Switch                                     | 49 |
| Tools                                      | 50 |
| RAV.IO - Firmware Update                   | 55 |
| Index                                      | 56 |

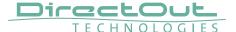

# **RAV.IO**

### Introduction

RAV.IO is an audio network module for RAVENNA / AES67. It is hosted in a PRODIGY mainframe.

All functions are accessible through a browser based interface (hmtl5 / javascript). The size of the window and the zoom level can be varied. The page is organized in tabs, pulldown menus or hyperlinks offer access to the values of a parameter. Some values use an input field (e.g. IP address).

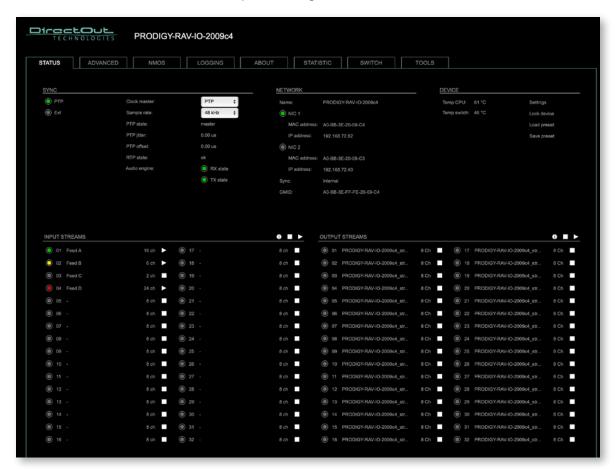

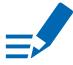

### **NOTE**

Refers to module software: SW 01.19 / HW 0.36

page 4 of 58 RAV.IO Manual - Version 2.9

# **Connecting Audio Network**

To access the control page:

- connect the network with one port
- enter http://<IP Address> in the navigation bar of your browser (default IP @ PORT 1: 192.168.0.1 or DHCP @ PORT 2)

The three physical network ports (Port 1 to 3) are managed by two independent internal network interfaces (NIC 1 / NIC 2).

Port 1, 2 and 3 can be assigned to either NIC 1 or NIC 2 on the SWITCH tab - see p 49.

### **NOTE**

If NIC 1 and NIC 2 are connected to the same switch, they must be configured to different subnets - see "Network Settings" on page 10.

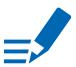

### Status - Overview

The tab 'STATUS' is divided into several sections:

• SYNC - monitoring sync state, clock selection, links to I/O

settings

NETWORK - display network info, link to network settings

DEVICE - monitoring device info, link to device settings,

phones level control

• INPUT STREAMS - monitoring and control input streams,

link to input stream settings

• OUTPUT STREAMS - monitoring and control output streams,

link to output stream settings

Hyperlinks open a popup window to adjust related settings. Most settings are updated immediately without further notification. To exit a popup window click the button in the top right corner.

Mouse overs are used to display further information (e.g. connection speed of network link).

### **NOTE**

The web user interface updates itself when changes are applied by other instances (other browsers, external control commands).

RAV.IO Manual - Version 2.9 page 5 of 58

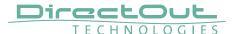

# Status - Sync

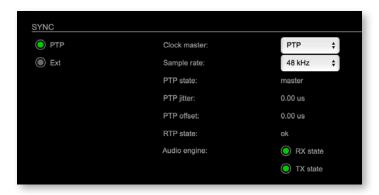

| PTP, Ext                 | Displays clock source and state for the main frame:  ○ (OFF) = not locked  ○ (ON) = locked and in sync with clock master  ○ (blinking) = locked but not in sync with clock master |
|--------------------------|----------------------------------------------------------------------------------------------------|
| Clock master             | Pulldown menu to select clock source of the main frame (PTP, extern)                                                                                                    |
| Sample rate              | Pulldown menu to adjust sample rate of the main frame (44.1 / 48 / 88.2 / 96 / 176.4 / 192 kHz).                                                                                  |
| PTP state                | State of PTP (Master / Slave).                                                                                                    |
| PTP jitter               | PTP-clock jitter per second                                                                                                    |
| PTP offset               | Offet relative to PTP-clock master                                                                                                    |
| RTP state                | Status of packet processing (OK, Error*)                                                                                                    |
| Audio engine<br>RX state | State of module's audio engine- receiving  (ON) = ok, receiving data  (blinking) = not all received packets can be processed                                                      |
| Audio engine<br>TX state | State of module's audio engine- sending  (ON) = ok, sending data  (blinking) = not all packets can be sent to the network                                                         |

\* Error: packet time stamps are out of bounds.

Possible reasons: stream offset may be too small or transmitter or receiver are not synced properly to the Grandmaster.

# Hyperlinks:

• PTP / PTP state (p 7)

page 6 of 58 RAV.IO Manual - Version 2.9

# **PTP Settings**

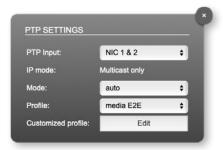

| PTP Input          | NIC selection for PTP clock input. 'NIC 1 & 2' means input redundancy.                                                                             |
|--------------------|----------------------------------------------------------------------------------------------------|
| IP Mode            | PTP via multicast, unicast or in hybrid mode. *                                                                                                    |
| Mode               | PTP-clock master / slave configuration is auto negotiated between devices in the network.  Module's master / slave state may change automatically. |
| Profile            | PTP profile selection (default E2E, default P2P, media E2E, media P2P, customized)                                                                 |
| Customized profile | Edit opens the tab 'ADVANCED' to adjust the custom profile.                                                                                        |

See "Advanced- PTP Clock Setting" on page 39 for more details.

RAV.IO Manual - Version 2.9 page 7 of 58

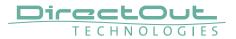

This page is left blank intentionally.

# Status - Network

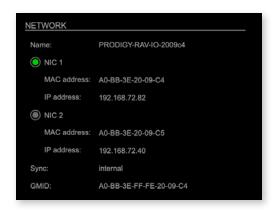

| Name          | Module's name in the network. Used e.g. for mDNS service. The name needs to be unique throughout the network.  |
|---------------|----------------------------------------------------------------------------------------------------|
| NIC 1 / NIC 2 | Monitoring state of network interface controller  ○ (OFF) = not connected  ○ (ON) = connected with the network |
| MAC address   | Hardware identification of network interface controller.                                                       |
| IP address    | IP address of device                                                                                           |
| Sync          | Selected NIC for PTP sync                                                                                      |
| GMID          | Grand Master ID (PTP)                                                                                          |

### Hyperlinks

• Name / IP address (p 10)

### Mouse over:

- LED NIC 1- indicating link state and connection speed
- LED NIC 2- indicating link state and connection speed

# **NOTE**

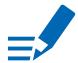

If NIC 1 and NIC 2 are connected to the same switch, they must be configured to different subnets - see "Network Settings" on page 10.

RAV.IO Manual - Version 2.9 page 9 of 58

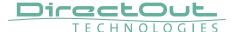

### **Network Settings**

The two network interface controllers (NIC 1 / NIC 2) are configured individually.

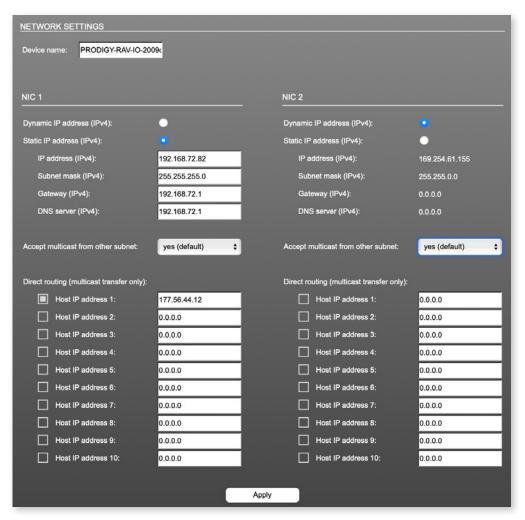

page 10 of 58 RAV.IO Manual - Version 2.9

| Device name                        | Input field - Module's name in the network. Used e.g. for mDNS service. The name needs to be unique throughout the network.                          |
|------------------------------------|----------------------------------------------------------------------------------------------------|
| Dynamic IP address<br>(IPv4)       | Switch to enable the device's DHCP client. IP address is assigned by DHCP server. If no DHCP is available the IP address is determined via Zeroconf. |
| Static IP address (IPv4)           | Switch to disable the device's DHCP client. Manual configuration of network parameters.                                                              |
| IP address (IPv4)                  | Module's IP Address                                                                                                    |
| Subnet mask (IPv4)                 | Module's subnet mask                                                                                                    |
| Gateway (IPv4)                     | IP address of gateway                                                                                                    |
| DNS server (IPv4)                  | IP address of DNS server                                                                                                    |
| Accept multicast from other subnet | Setting of return path filter (rp filter) to accept or refuse multicast packets from different subnets. Values: yes (default), no                    |
| Apply                              | Button to confirm changes. Another popup window will appear to confirm a reboot of the module.                                                       |
| Direct routing                     | IP addresses of devices outside the subnet, to enable multicast traffic; e.g. Grandmaster or IGMP querier.  Mark checkbox to activate.               |

RAV.IO Manual - Version 2.9 page 11 of 58

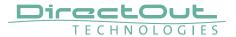

# **Status - Device**

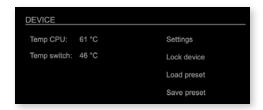

| Temp CPU    | Display temperature of CPU core in degree Celsius. It may reach 95 °C without effecting the performance of the device. |
|-------------|----------------------------------------------------------------------------------------------------|
| Temp switch | Display temperature of network switch in degree Celsius                                                                |
| Settings    | Opens a popup window to configure the device.                                                                          |
| Lock Device | Lock or unlock the device control. A password is required, it can be defined in the 'Settings'.                        |
| Load preset | Opens a dialog to store the device settings to a file. Filetype: .rps                                                  |
| Save preset | Opens a dialog to restore the device settings from a file. Filetype: .rps                                              |

# Hyperlinks:

- Settings (p 12)
- Lock device (p 14)
- Load preset (p 13)
- Save preset

page 12 of 58 RAV.IO Manual - Version 2.9

# **Settings**

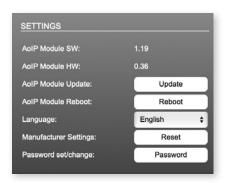

| AoIP Module SW                 | Module's software version. It is updated together with hardware version via network.        |
|--------------------------------|---------------------------------------------------------------------------------------------|
| AoIP Module HW                 | Module's bitstream version. It is updated together with software version via network.       |
| AoIP Module<br>Update          | Opens a dialog for selection of the update file - see "RAV.IO- Firmware Update" on page 55. |
| AoIP Module<br>Reboot          | Restart of the AoIP module. Confirmation required. Audio transmission will be interrupted.  |
| Language                       | Menu language (english, german).                                                            |
| Manufacturer Settings<br>Reset | Restore device settings to factory defaults. Confirmation required. *                       |
| Password set/change            | Opens dialog to set or modify the device password.                                          |

<sup>\*</sup> Reset to factory defaults is also possible via globcon - see p 14.

RAV.IO Manual - Version 2.9 page 13 of 58

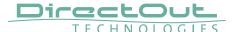

### **Password**

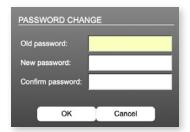

### Requirements:

- password length: 8 to 30 characters
- password must not contain characters <#> and ,<space>.

If the password is lost, access can be regained by resetting to factory defaults in globcon.

# Reset via globcon / Password Reset

- 1. Open Settings/Slots
- 2. Click the settings symbol

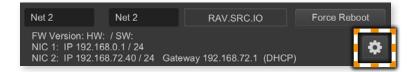

3. Click Factory Reset

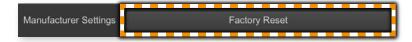

### **Lock Device**

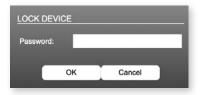

To prevent from unauthorized access, remote operation can be restricted to monitoring display only.

page 14 of 58 RAV.IO Manual - Version 2.9

### **Load Preset**

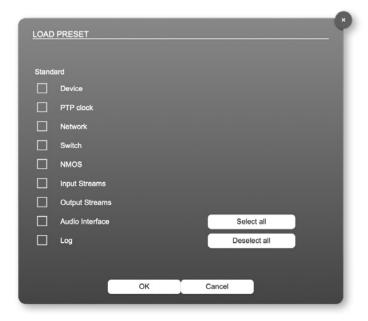

The device configuration can be stored to a single file (.rps).

preserved or just a single adjustment shall be restored.

Restoring the configuration a dialog prompts for selection of individual settings. This enhances flexibility at setup changes when a particular adjustment shall be

RAV.IO Manual - Version 2.9 page 15 of 58

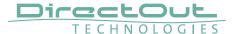

# **Status - Input Streams**

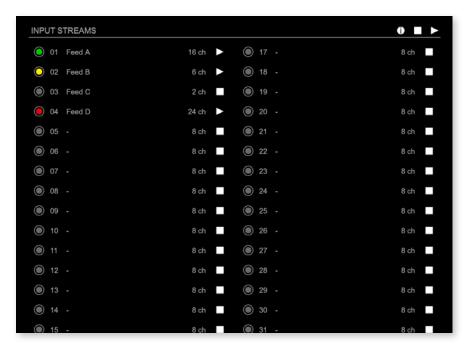

The module can subscribe up to 32 streams. The overview displays the basic information of each stream. The input stream name can be set manually (discovery protocol: manually, see page p 25) overriding the SDP's stream name information. Single channels can be picked from a stream (see "Audio Channel Selection" on page 22).

A backup stream can be defined as source after an adjustable timeout. A central active / inactive switch allows to toggle the stream state of all input streams at once.

| 01 to 32 | State of inco          | ming streams                                             |
|----------|------------------------|----------------------------------------------------------|
|          | O(OFF)                 | stream not activated                                     |
|          | (ON)                   | <ul> <li>stream activated, receiving data</li> </ul>     |
|          | (ON)                   | <ul> <li>stream activated, receiving data via</li> </ul> |
|          |                        | one NIC only (input redundancy)                          |
|          | - <b>∭</b> -(blinking) | <ul> <li>stream activated, not receiving data</li> </ul> |
|          |                        | (unicast, connection not established)                    |
| 01 to 32 | Name of stre           | eam gathered from SDP or set manually                    |
| Name     | in the stream          | n settings dialog.                                       |
| 01 to 32 | Number of a            | udio channels transported by the stream                  |
| xx ch    |                        |                                                          |

page 16 of 58 RAV.IO Manual - Version 2.9

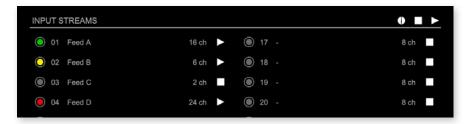

| 01 to 32      | Click to activate or deactivate single stream.   |
|---------------|--------------------------------------------------|
| ■ ▶           | = stream activated                               |
|               | = stream deactivated                             |
|               | ■■ = stream not active, defined as backup-stream |
| INPUT STREAMS | Click to activate or deactivate all streams.     |
|               | = activate all streams                           |
|               | = deactivate all streams (requires confirmation) |
| INPUT STREAMS | Click 1 to display input streams overview        |

### **Input Streams Overview**

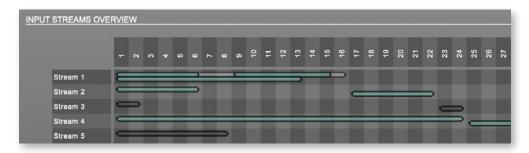

### Two displays per stream:

- upper bar = original stream size and selected channels
- lower bar = resulting stream size and position in channel matrix
- green = stream active
- grey = stream not active

### Channel selection of Stream 1

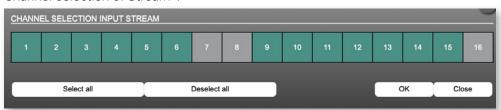

RAV.IO Manual - Version 2.9 page 17 of 58

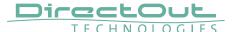

### **Backup Streams**

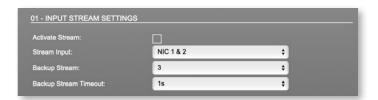

### Example:

Backup stream (input 3) that will act as source in the audio matrix if the current session (input 1) fails. Switch-over occurs after the defined timeout (1s). Stream 3 is marked accordingly in the status view

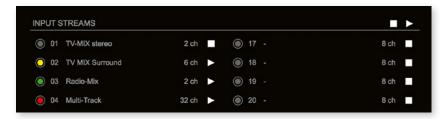

Input 1 failed and Input 3 becomes active after the timeout.

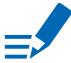

### **NOTE**

In case the main input fails the main stream is stopped (IGMP LEAVE) before the backup stream is being activated. This behaviour ensures that the required network bandwidth does not increase in case of a failure.

page 18 of 58 RAV.IO Manual - Version 2.9

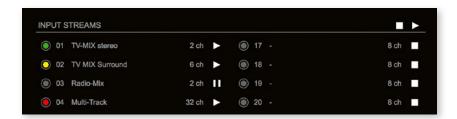

### Hyperlinks:

• Name (p 20)

### Mouse over:

• LED- indicating stream state

# NOTE

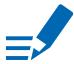

Source-Specific Multicast (SSM) support for IGMP v3, v2 and v1 (SSM via protocol only in IGMP v3, SSM via internal filtering is applied for IGMP v2 and v1) - see "Source Specific Multicast" on page 25.

RAV.IO Manual - Version 2.9 page 19 of 58

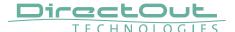

# **Input Stream Settings**

| Activate Stream:                                                                                         |                        |
|----------------------------------------------------------------------------------------------------|------------------------|
| Stream Input:                                                                                            | NIC 1 \$               |
| Backup Stream:                                                                                           | disabled               |
| Backup Stream Timeout:                                                                                   | 1s 💠                   |
| Stream name:                                                                                             | 16 channel             |
| Stream state:                                                                                            | connected              |
| Stream state messages:                                                                                   |                        |
|                                                                                                    |                        |
| Stream state offset max (samples):                                                                       | 23                     |
| Stream state offset min (samples):                                                                       |                        |
| Stream state ip address src NIC 1 / NIC 2:                                                               | 239.69.1.10/-<br>0/0   |
| Stream state connection lost (Events) NIC 1 / NIC 2:<br>Stream state packet lost (Events) NIC 1 / NIC 2: | 0/0                    |
| Stream state wrong timestamp (Events) NIC 1 / NIC 2:                                                     | 0/0                    |
| Stream state syntonous sync:                                                                             | NIC1                   |
| Syntonous mode enable:                                                                                   |                        |
|                                                                                                    |                        |
| Offset fine:                                                                                             | <u>u</u>               |
| Offset in samples:                                                                                       | 128 (2.666 ms) ÷       |
| Start channel:                                                                                           | 1 ***                  |
| Audio Channel Selection:                                                                                 | select                 |
|                                                                                                    |                        |
| Discovery protocol:                                                                                      | RTSP (RAVENNA Session) |
| Session NIC 1:                                                                                           | 16 channel@NIC 1 💠     |
|                                                                                                    |                        |

Up to 32 input streams can be subscribed. Each stream is organized in a 'RAVENNA session' (SDP = Session Description Protocol) that describes the stream parameters (audio channels, audio format, etc.).

The stream settings allow to adjust the processing of the received audio data (offset, signal routing) and to pick single audio channels from a stream. The receiving of stream data starts once the stream has been enabled.

The settings displayed vary depending on the selected discovery protocol.

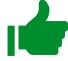

### TIP

A sample offset of at least doubled packet time (samples per frame) is recommended.

Example: Samples per frame = 16 (0.333 ms) 

○ Offset ≥ 32 (0.667 ms)

It may be helpful to alter the stream discovery protocol if an expected stream can't be discovered by the device.

page 20 of 58 RAV.IO Manual - Version 2.9

| Activate stream                                              | Stores parameters and activates or deactivates the receiving of audio data. (Unicast: additionally the negotiation of the connection)           |
|--------------------------------------------------------------|----------------------------------------------------------------------------------------------------|
| Stream input                                                 | Selects one or both NICs used for stream input. Both NICs means input redundancy.                                                               |
| Backup Stream                                                | Selects a backup stream that will act as source in the audio matrix if the current session fails. Switch-over occurs after the defined timeout. |
| Backup Stream Timeout                                        | Defines timeout [1 s to 120 s] before switch-over to backup stream.                                                                             |
| Stream name                                                  | Name of stream gathered from SDP                                                                                                    |
| Stream state                                                 | Information about stream state: connected not connected receiving data read successfull error                                                   |
| Stream state message                                         | Status info related to stream state.                                                                                                    |
| Stream state offset max                                      | Measured value (maximum). A high value indicates that the media offset of the source might not match the adjusted media offset of the device.   |
| Stream state offset min                                      | Measured value (minimum). The offset should not become negative.                                                                                |
| Stream state<br>ip address src<br>NIC 1 / NIC 2              | Multicast address of input stream subscribed at NIC 1 / NIC 2. Unicast transmission: IP address of sender.                                      |
| Stream state<br>connection lost<br>NIC 1 / NIC 2             | counter indicates the number of incidents where the network connection was lost (link down)                                                     |
| Stream state<br>packet lost (Events)<br>NIC 1 / NIC 2        | counter indicates the number of lost RTP packets                                                                                                |
| Stream state<br>wrong timestamp<br>(Events)<br>NIC 1 / NIC 2 | counter indicates the number of packets with invalid timestamp                                                                                  |
| Stream state syntonous sync                                  | Displays that the NIC has synchronized to the stream.                                                                                           |
| Syntonous mode enable                                        | Enables syntonous streaming, synchronisation of senders and receivers must be granted by other means than PTP.                                  |

RAV.IO Manual - Version 2.9 page 21 of 58

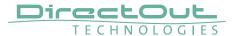

| Offset fine             | Enables adjustment of offset in increments of one sample.                                                                                                    |
|-------------------------|----------------------------------------------------------------------------------------------------|
| Offset in samples       | Modules output delay of received audio data (input buffer).                                                                                                    |
| Start channel           | Assignment of first stream channel in the audio matrix. E.g. stream with two channels, starting at channel 3 is available at channel 3 & 4 of the routing matrix.  |
| Audio Channel Selection | Single channels can be picked from a stream, if a stream transports more audio channels than needed or contains 'empty' audio channels.                            |
| Discovery protocol      | Connection protocol or manual configuration.  RTSP = Real Time Streaming Protocol  NMOS = Networked Media Open Specifications  SAP = Session Announcement Protocol |
| Session NIC 1           | Selection of discovered streams at NIC 1                                                                                                    |
| Session NIC 2           | Selection of discovered streams at NIC 2                                                                                                    |

# **Audio Channel Selection**

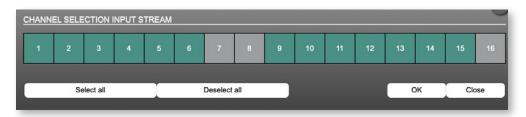

green = channel is received and used grey = channel is ignored

'Start channel' and 'Audio Channel Selection' define the channel mapping in the routing matrix. The channel mapping is display in the "Input Streams Overview" on page 17.

page 22 of 58 RAV.IO Manual - Version 2.9

Stream Discovery in AoIP environments is a colorful mixture of different mechanisms. To serve a successful stream management RAV.IO provides a bunch of options, not making operation easier but effective.

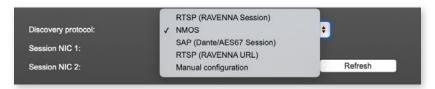

### **Discovery RTSP (Session)**

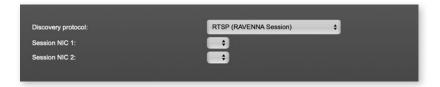

### **Discovery RTSP (URL)**

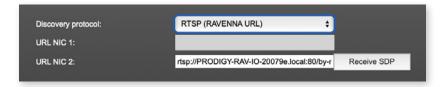

| Receive SDP | rtsp://PRODIGY-RAV-IO.local:80/by-name/Stage_A  Recalls the stream configuration of the defined session(s). |
|-------------|----------------------------------------------------------------------------------------------------|
|             | or                                                                                                    |
|             | rtsp://192.168.74.44/by-id/1                                                                                |
|             | Examples:                                                                                                   |
|             | the device that is serving streams.                                                                         |
| URL         | URL (Uniform Ressource Locator) of the session of                                                           |

# NOTE

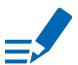

In case the automatic stream announcement and discovery of RAVENNA streams fails or cannot be used in a given network, the stream's SDP file can also be obtained via an RTSP URL.

RAV.IO Manual - Version 2.9 page 23 of 58

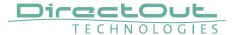

# **Discovery SAP**

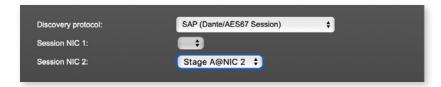

SAP is used in Dante environments.

# **Discovery NMOS**

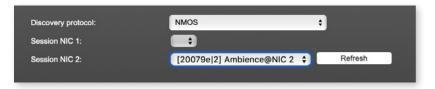

| Session | [MAC Address of sender] stream name @NIC |
|---------|------------------------------------------|
| Refresh | Initiates a scan for available streams.  |

NMOS is suited for use in SMPTE ST 2110 environments.

page 24 of 58 RAV.IO Manual - Version 2.9

# **Manual Configuration**

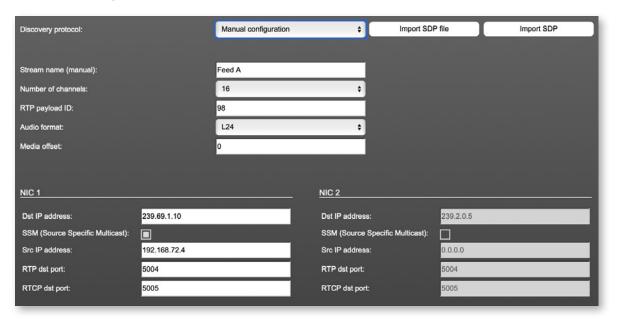

| Stream name (manual) | Stream name for display in status view and matrix. Can be specified individually, different than the name gathered from the SDP. |
|----------------------|----------------------------------------------------------------------------------------------------|
| Number of channels   | Number of audio channels in the stream                                                                                           |
| RTP-Payload-ID       | RTP-Payload-ID of the audio stream (Real-Time Transport Protocol). Describes the format of the transported content.              |
| Audio Format         | Stream's audio format (L16 / L24 / L32 / AM824)                                                                                  |
| Media Offset         | Offset between stream's timestamp and PTP-clock                                                                                  |
| Dst IP address       | Multicast IP address of audio stream                                                                                             |
| SSM                  | Activate Source Specific Multicast filter for this stream.*                                                                      |
| Src IP address       | IP address of sending device.*                                                                                                   |
| RTP dst port         | Stream's destination port for RTP                                                                                                |
| RTCP dst port        | Stream's destination port for RTCP (Real-Time Control Protocol)                                                                  |

<sup>\*</sup> An RTP packet contains the IP address of the sender (source IP) and the stream's multicast address (destination IP). With SSM activated the receiver only accepts RTP packets of a certain destination IP that are originated by a sender with the specified source IP.

### NOTE

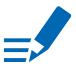

RTP Payload ID must match between sender and receiver.

RAV.IO Manual - Version 2.9 page 25 of 58

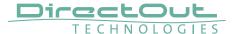

### **Session Description Protocol**

Stream discovery set to 'Manual configuration' requires to define the stream parameters manually or to import an SDP data via .sdp-file or prompt.

| Import SDP File | Imports SDP data from .sdp file |
|-----------------|---------------------------------|
| Import SDP      | Imports SDP data from a prompt  |

Example of SDP data:

 $\vee = 0$ 

o=- 1 3144252155 IN IP4 192.168.72.82

s=Studio A

t = 0.0

m=audio 5004 RTP/AVP 98

i=Stream 1

c=IN IP4 239.69.1.1/128

a=source-filter: incl IN IP4 239.69.1.1 192.168.72.82

a=rtpmap:98 L24/48000/8

a=sync-time:0

a=clock-domain:PTPv2 0

a=framecount:48

a=recvonly

a=mediaclk:direct=0

a=ts-refclk:ptp=IEEE1588-2008:A0-BB-3E-FF-FE-20-09-C4:0

a=ptime:1

a=maxptime:1

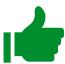

# **TIP**

The SDP data of an output stream can be copied from the output stream settings.

page 26 of 58 RAV.IO Manual - Version 2.9

This page is left blank intentionally.

RAV.IO Manual - Version 2.9 page 27 of 58

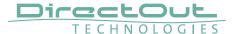

# **Status - Output Streams**

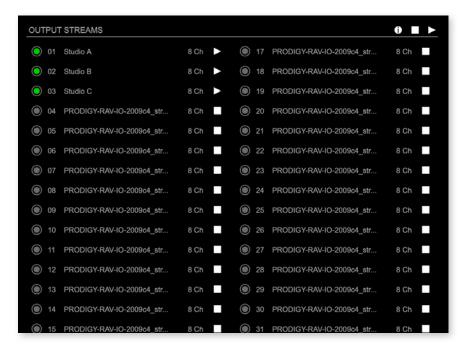

The device can send up to 32 streams. The overview displays the basic information of each stream.

| 01 to 32          | State of outgoing streams  (OFF) = stream not activated (ON) = stream activated, sending data (ON) = stream activated, stream output via both NICs selected, but one NIC is not linked to the network. |  |
|-------------------|----------------------------------------------------------------------------------------------------|--|
| 01 to 32<br>Name  | Name of stream defined in the settings  Number of audio channels transported by the stream  Activate or deactivate stream.   = stream activated  = stream deactivated                                  |  |
| 01 to 32<br>xx ch |                                                                                                    |  |
| 01 to 32          |                                                                                                    |  |
| OUTPUT STREAMS    | Click to activate or deactivate all streams.  - activate all streams - deactivate all streams (requires confirmation)                                                                                  |  |
| OUTPUT STREAMS    | Click <b>1</b> to display output streams overview                                                                                                    |  |

page 28 of 58 RAV.IO Manual - Version 2.9

# Hyperlinks:

• Name (p 30)

### Mouse over:

• LED- indicating stream state

### **Output Streams Overview**

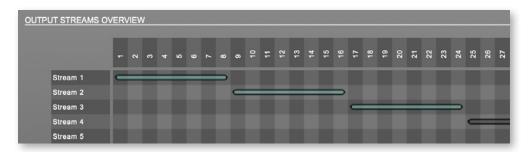

Bars informing about stream size and position in channel matrix.

• green = stream active

• grey = stream not active

### TIP

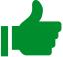

### **AES67 Streams**

To create output streams for interoperability in AES67 environments please consult the information document <u>Info-AES67 Streams</u>.

# TIP

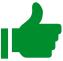

### SMPTE 2110-30 /-31 Streams

To create output streams for interoperability in SMPTE ST 2110 environments please consult the information document <u>Info-ST2110-30 Streams</u>.

Both documents are available at <a href="http://academy.directout.eu">http://academy.directout.eu</a>.

RAV.IO Manual - Version 2.9 page 29 of 58

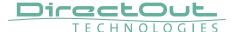

# **Output Stream Settings**

| 02 - OUTPUT STREAM SETTINGS                            |                                                                                                    |
|--------------------------------------------------------|----------------------------------------------------------------------------------------------------|
| Activate Stream:                                       |                                                                                                    |
| Stream Output:                                         | NIC 2 \$                                                                                             |
|                                                        |                                                                                                    |
| Stream name (ASCII):                                   | Ambience                                                                                             |
| RTSP URL (HTTP tunnel) (by-name):                      | rtsp://PRODIGY-RAV-IO-20079e.local:80/by-name/Ambience                                               |
| RTSP URL (HTTP tunnel) (by-id):<br>RTSP URL (by-name): | rtsp://PRODIGY-RAV-IO-20079e.local:80/by-id/2<br>rtsp://PRODIGY-RAV-IO-20079e.local/by-name/Ambience |
| RTSP URL (by-id):                                      | rtsp://PRODIGY-RAV-IO-20079e.local/by-id/2                                                           |
|                                                        |                                                                                                    |
| SDP:                                                   | v=0                                                                                                  |
|                                                        | o=- 2 2482002937 IN IP4 192.168.74.44<br>s=Ambience                                                  |
|                                                        | t=0 0<br>m=audio 5004 RTP/AVP 98                                                                     |
|                                                        |                                                                                                    |
| Unicast:                                               | П                                                                                                    |
| RTP payload ID:                                        | 98                                                                                                   |
| Samples per Frame (packet time):                       | 45 (0.94 ms) \$\diams\)                                                                              |
| Audio format:                                          | AM824 \$                                                                                             |
| Start channel:                                         | 9 \$                                                                                                 |
| Number of channels:                                    | 8 +                                                                                                  |
|                                                        |                                                                                                    |
|                                                        |                                                                                                    |
| NIC 1                                                  | NIC 2                                                                                                |
| RTP dst port: 5004                                     | RTP dst port: 5004                                                                                   |
| RTCP dst port: 5005                                    | RTCP dst port: 5005                                                                                  |
| Dst IP address (IPv4): 239.69.1.3                      | Dst IP address (IPv4): 239.69.1.4                                                                    |
|                                                        |                                                                                                    |

Up to 32 output streams can be sent to the network. Each stream is organized in a session (SDP = Session Description Protocol) that describes the stream parameters (audio channels, audio format, etc.).

Each stream may be labelled with an individual stream name (ASCII) which is useful for enhanced comfort at organizing the setup.

The stream settings allow to adjust the processing of the sent audio data (blocks per frame, format, signal routing, ...). The sending of stream data starts once the stream has been enabled.

Once the stream is active, the SDP data is displayed and may be copied from the window or downloaded via http://<rav-io>/sdp.html?ID=<stream no.>.

page 30 of 58 RAV.IO Manual - Version 2.9

| Activate stream                            | Stores parameters and activates or deactivates the receiving of audio data. (Unicast: additionally the negotiation of the connection)                               |
|--------------------------------------------|----------------------------------------------------------------------------------------------------|
| Stream Output                              | Selects one or both NICs used for stream output.  Both NICs means output redundancy.                                                                                |
| Stream name (ASCII)                        | Individually defined name of an output stream. It is used in the URL which is indicated in different ways below.*                                                   |
| RTSP URL (HTTP tunnel) (by-name) / (by id) | Current used RTSP-URL of stream with HTTP port used for RTSP, stream name or stream id.                                                                             |
| RTSP URL (by-name) / (by id)               | Current used RTSP-URL of stream with stream name or stream id.                                                                                                    |
| SDP                                        | SDP data of the active stream.                                                                                                    |
| Unicast                                    | If activated, the stream is sent in unicast mode.**                                                                                                    |
| RTP payload ID                             | Stream's payload id                                                                                                    |
| Samples per Frame                          | Number of blocks containing payload (audio) per ethernet frame - see packet time on p 20.                                                                           |
| Audio format                               | Stream's audio format (L16 / L24 / L32 / AM824) ***                                                                                                    |
| Start channel                              | Assignment of first stream channel from the audio matrix. E.g. stream with eight channels, starting at channel 3 is fed from channel 3 to 10 of the routing matrix. |
| Number of channels                         | Number of audio channels in the stream.                                                                                                    |
| RTP dst port                               | Stream's destination port for RTP                                                                                                    |
| RTCP dst port                              | Stream's destination port for RTCP (Real-Time Control Protocol)                                                                                                    |
| Dst IP address (IPv4)                      | Stream's IP address for multicast (should be unique for each stream).                                                                                               |

<sup>\*</sup> Only ASCII characters are allowed.

RAV.IO Manual - Version 2.9 page 31 of 58

<sup>\*\*</sup> A unicast stream can only be received by one device. If a device is already receiving the stream, further connection calls by other clients are answered with ,service unavailable' (503). The release time after disconnect or interruption of the client's connection amounts to about 2 minutes.

<sup>\*\*\*</sup> L16 = 16 bit audio / L24 = 24 bit audio / L32 = 32 bit audio / AM824 = standardized according to IEC 61883, allows AES3 transparent transmission (SMPTE ST 2110-31).

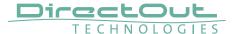

### **Advanced - Overview**

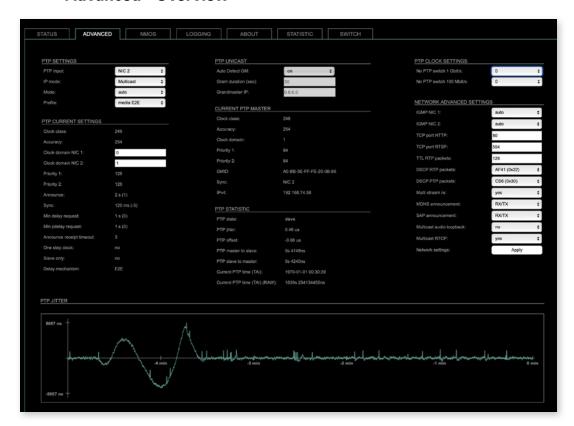

The tab 'ADVANCED' is divided into several sections:

- PTP SETTINGS
- definition of PTP source, mode and profile
- PTP PROFILE CURRENT SETTINGS
- definition of a customized PTP profile

• CURRENT PTP MASTER

- monitoring PTP characteristics
- PTP STATISTIC
- PTP CLOCK SETTINGS definition of adaption algorithms to reduce jitter
- monitoring device's PTP state, jitter and delay
- NETWORK ADVANCED SETTINGS
- definition of network and QoS characteristics
- PTP JITTER
- graphical display of measured PTP jitter

page 32 of 58 RAV.IO Manual - Version 2.9

# **Advanced - PTP Settings**

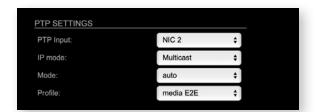

| PTP Input | Selects one or both network ports used for PTP input. Both ports means input redundancy. * |                                                                                                    |
|-----------|--------------------------------------------------------------------------------------------|----------------------------------------------------------------------------------------------------|
| IP Mode   | Multicast                                                                                  | <ul> <li>Sync messages and delay request are sent<br/>as multicast message to every node within<br/>the network.</li> </ul>                                        |
|           | Hybrid                                                                                     | <ul> <li>Sync messages are sent as multicast,<br/>delay requests are sent as unicast<br/>messages directly to the Grandmaster or<br/>Boundary Clock.***</li> </ul> |
|           | Unicast                                                                                    | <ul> <li>Sync messages are sent as unicast,<br/>delay requests are sent as unicast<br/>messages directly to the Grandmaster or<br/>Boundary Clock.***</li> </ul>   |

- \* Using redundant PTP-operation a switch-over is triggered not only at signal loss of the Grandmaster but depends on the quality of the PTP clock. Changes (e.g. clock class) are observed permanently and the algorithm decides for the best signal present.
- \*\* Hybrid Mode reduces the workload for all nodes in the network as they do not receive the (unnecessary) delay requests from other devices anymore.
- \*\*\* Unicast Mode may help when multicast routing is not possible within the network. As an opposite to the Hybrid Mode it increases the workload of the grandmaster since sync messages must be sent to each single slave individually.

RAV.IO Manual - Version 2.9 page 33 of 58

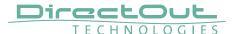

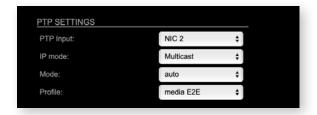

| Mode    | slave only :  | <ul> <li>PTP-clock master / slave configuration is auto negotiated between devices in the network. Module's master / slave state may change automatically.</li> <li>PTP-clock slave configuration is preferred. Module clocks to another device in the network</li> <li>PTP-clock master configuration is preferred. Module acts as network</li> </ul> |
|---------|---------------|----------------------------------------------------------------------------------------------------|
|         | master only : | grandmaster. Priority values are adjusted automatically to ensure Grandmaster status. *  = PTP-clock master is forced. **                                                                                                    |
| Profile | •             | PTP profile (default E2E, default P2P, P2P) or activates customized PTP profile.                                                                                                    |

- \* If more than one device announces as PTP-clock master the network Grandmaster is determined following the Best Master Clock Algorithm (BMCA).
- \*\* 'Master only' configures the device to act as Unicast Grandmaster. This setting is available only with PTP Mode set to 'unicast'

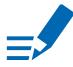

# **NOTE**

PTP profile ,customized' allows for individual adjustment of the PTP parameters. If profile is set to ,media' or ,default' the PTP parameters cannot be altered and are displayed only. Factory default setting is PTP Media Profile E2E.

page 34 of 58 RAV.IO Manual - Version 2.9

# **Advanced - PTP Unicast**

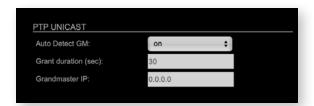

| Auto Detect<br>GM    | on = enables the automatic detection of the grandmaster * off = IP address of grandmaster needs to be defined manually |
|----------------------|----------------------------------------------------------------------------------------------------|
| Grant duration (sec) | Time period during which the slave receives sync messages from the grandmaster.**                                      |
| Grandmaster IP       | IP address of the grandmaster. ***                                                                                     |

- \* 'Auto Detect GM' is a proprietary function and might not be supported by 3rd party GMs.
- \*\* Depending on the temporary workload of the grandmaster the negotiation may fail
- \*\*\* This value is used only with 'Auto Detect GM' set to <off>.

### **About PTP Unicast**

Since the BMCA is not available with PTP unicast, the PTP properties of the devices require some extra configuration.

# Example:

| Grandmaster | IP Mode Unicast, Mode Master only        |
|-------------|------------------------------------------|
| Slave(s)    | IP Mode Unicast, Mode Slave Only,        |
|             | Auto Detect GM ON, Grant Duration 30 sec |

RAV.IO Manual - Version 2.9 page 35 of 58

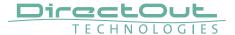

# **Advanced - PTP Profile Customized Settings**

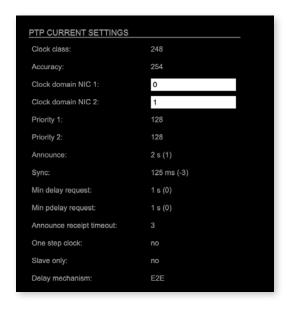

The settings become available with PTP profile set to 'customized'.

| Clock class              | PTP-clock's class according to IEEE 1588 [read only]                                                                                                    |
|--------------------------|----------------------------------------------------------------------------------------------------|
| Accuracy                 | PTP-clock's accuracy according to IEEE 1588 [read only]                                                                                                    |
| Clock domain NIC 1       | PTP-clock's domain at NIC 1                                                                                                    |
| Clock domain NIC 2       | PTP-clock's domain at NIC 2                                                                                                    |
| Priority 1               | Priority setting for master announcement (the smaller the value the higher the priority)                                                                                                    |
| Priority 2               | If value 'Priority1' (and other PTP-clock parameters) of more than one device in the network match: Priority setting for master announcement (the smaller the value the higher the priority) |
| Announce                 | Intervall of sending announce-packets for autonegotiation.                                                                                                    |
| Sync                     | Intervall of sending sync-packets to the PTP-clock slaves in the network.                                                                                                    |
| Min delay request        | Intervall of sending End-To-End packets of PTP-clock slave to PTP-clock master. To determine the offset slave-to-master.                                                                     |
| Min pdelay request       | Intervall of sending Peer-To-Peer packets between two PTP-clocks. To determine the offset master-to-slave and slave-to-master.                                                               |
| Announce receipt timeout | Number of missed announce-packets (threshold) to reinitialize the negotiation of PTP-clock master.                                                                                           |

page 36 of 58 RAV.IO Manual - Version 2.9

| One step clock  | Timestamp of PTP-clock is integrated in PTP-sync-<br>packets. No follow-up packets are sent.<br>No = Two step clock is used                                         |
|-----------------|----------------------------------------------------------------------------------------------------|
| Slave only      | Yes = PTP-clock is always slave.                                                                                                    |
| Delay mechanism | E2E - Offset slave-to-master is determined by End-To-<br>End packets.<br>P2P - Offset master-to-slave and slave-to-master is<br>determined by Peer-To-Peer packets. |

### **Advanced - Current PTP Master**

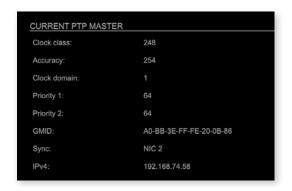

## Monitoring display only.

| Clock class  | PTP-clock's class according to IEEE 1588                                                                                                    |
|--------------|----------------------------------------------------------------------------------------------------|
| Accuracy     | PTP-clock's accuracy according to IEEE 1588                                                                                                    |
| Clock domain | PTP-clock's domain at selected NIC                                                                                                    |
| Priority 1   | Priority setting for master announcement (the smaller the value the higher the priority)                                                                                                    |
| Priority 2   | If value 'Priority1' (and other PTP-clock parameters) of more than one device in the network match: Priority setting for master announcement (the smaller the value the higher the priority) |
| GMID         | ID of current Grandmaster                                                                                                    |
| Sync         | Selected NIC for PTP clock                                                                                                    |
| IPv4         | IP address of Grandmaster                                                                                                    |

RAV.IO Manual - Version 2.9 page 37 of 58

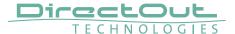

### **Advanced - PTP Statistic**

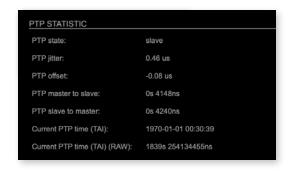

Monitoring display only.

| PTP state                           | Information about current PTP-clock state: intialize error deactivated receiving data pre master master passive not calibrated slave |
|-------------------------------------|----------------------------------------------------------------------------------------------------|
| PTP jitter                          | PTP-clock jitter in microseconds (µs)                                                                                                |
| PTP offset                          | Offset relative to PTP-clock master                                                                                                  |
| PTP master to slave                 | Absolute offset master-to-slave in nanoseconds                                                                                       |
| PTP slave to master                 | Absolute offset slave-to-master in nanoseconds                                                                                       |
| Current PTP time (TAI):             | Date and time information from GPS source*                                                                                           |
| Current PTP<br>time (TAI)<br>(RAW): | RAW TAI from GPS source*                                                                                                    |

\* Temps Atomique International- if no GPS source is available for PTP timestamping, the date / time display starts at 1970-01-01 / 00:00:00 after every reboot of the device.

page 38 of 58 RAV.IO Manual - Version 2.9

# **Advanced - PTP Clock Setting**

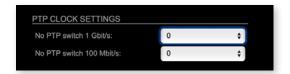

| No PTP Switch<br>1 Gbit/s   | Adapted PTP-clock algorithm to reduce clock jitter using 1 GB network switches without PTP support.  Max. number of 1 Gbit/s switches: less than 10 |
|-----------------------------|----------------------------------------------------------------------------------------------------|
| No PTP Switch<br>100 Mbit/s | Adapted PTP-clock algorithm to reduce clock jitter using 100 MB network switches without PTP support. Max. number of 100 Mbit/s switches: 1         |

RAV.IO Manual - Version 2.9 page 39 of 58

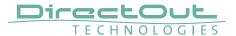

## **Advanced - Network Advanced Settings**

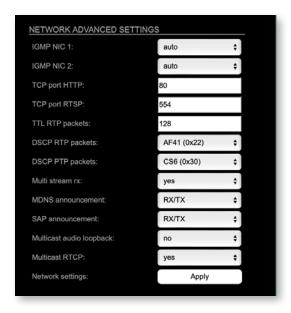

| IGMP NIC 1                  | Definition or auto-select of IGMP version used to connect to a multicast router at NIC 1.                                    |
|-----------------------------|----------------------------------------------------------------------------------------------------|
| IGMP NIC 2                  | Definition or auto-select of IGMP version used to connect to a multicast router at NIC 2                                     |
| TCP port HTTP               | TCP port for HTTP                                                                                                    |
| TCP port RTSP               | TCP port for RTSP                                                                                                    |
| TTL RTP packets             | Time-To-Live of RTP packets - default: 128                                                                                   |
| DSCP RTP packets            | DSCP marking of QoS of RTP packets - default: AF41                                                                           |
| DSCP PTP packets            | DSCP marking for QoS of PTP packets - default: CS6*                                                                          |
| Multi stream rx             | If activated, the device allows to subscribe to the same multicast stream more than one time - default: off                  |
| MDNS<br>announcement        | Announcement of streams via MDNS can be controlled to optimize network traffic or CPU load.  Values: Off, RX, TX or RX/TX ** |
| SAP announcement            | Announcement of streams via SAP can be controlled to optimize network traffic or CPU load.  Values: Off, RX , TX or RX/TX ** |
| Multicast audio<br>loopback | If activated, output streams (TX) can be subscribed (RX) by the device itself. Values: Yes, No                               |
| Multicast RTCP              | Allows to disable RTCP for multicast streams.  Values: Yes, No ***                                                           |

page 40 of 58 RAV.IO Manual - Version 2.9

| Network settings | ******Confirms and saves changes being made. |
|------------------|----------------------------------------------|
| Apply            | Reboot required.                             |

- \* AES67 specifies EF, but some implementations use EF for Audio streaming. To avoid overlapping of RTP and PTP packets in the same queue CS6 has been chosen as default.
- \*\* RX = receive, TX = transmit, RX/TX = receive and transmit
- \*\*\* RTCP is always active for unicast streams.

### **NOTE**

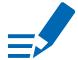

Source-Specific Multicast (SSM) support for IGMP v3, v2 and v1 (SSM via protocol only in IGMP v3, SSM via internal filtering is applied for IGMP v2 and v1) - see "Source Specific Multicast" on page 25.

### **Advanced - PTP Jitter**

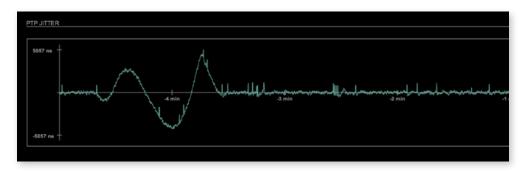

Graphical display of measured PTP jitter.

### **NOTE**

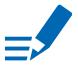

An error message next to Jitter measurement is displayed if delay requests are not being answered by Grandmaster.

RAV.IO Manual - Version 2.9 page 41 of 58

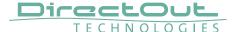

#### **NMOS - Overview**

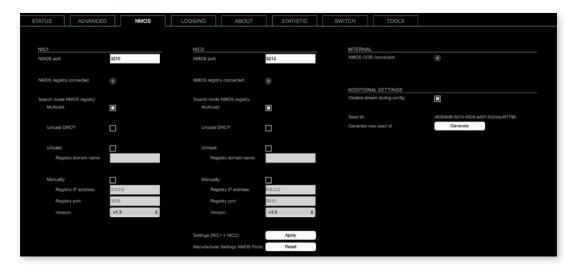

NMOS provides a family of specifications related to networked media for professional applications. It is produced by the Advanced Media Workflow Association (AMWA).

Support for NMOS is introduced with the AoIP Module version SW 0.17 / HW 0.46 according to the specifications:

- IS-04 Discovery & Registration (v1.3)
- IS-05 Device Connection Management (v1.1)

IS-04 allows control and monitoring applications to find the resources on a network. Resources include Nodes, Devices, Senders, Receivers, Sources, Flows...

IS-05 provides a transport-independent way of connecting Media Nodes.

More information: https://specs.amwa.tv/nmos/

### NMOS port - NIC1 & NIC2

The port entries for NIC1 and NIC2 are pre-configured by default. Modifications are possible but not necessary.

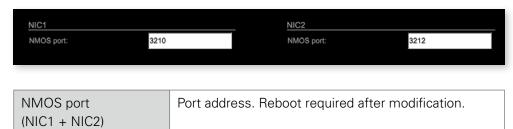

page 42 of 58 RAV.IO Manual - Version 2.9

## NMOS registry - Search mode

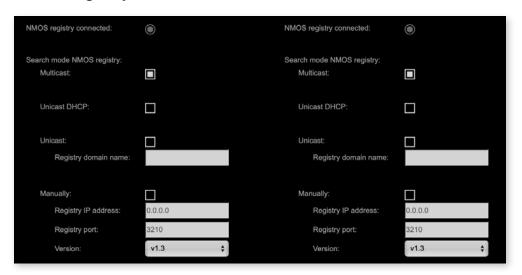

| Multicast            | use mDNS to determine and connect to the registry server            |
|----------------------|---------------------------------------------------------------------|
| Unicast DHCP         | discovery on the DNS server (DNS-SD) using the domain given by DHCP |
| Unicast              | discovery on the DNS server (DNS-SD) using a custom domain name     |
| Registry domain name | custom domain name of the registry server                           |
| Manually             | manual configuration of registry server                             |
| Registry IP address  | IP address provided by network administrator                        |
| Registry port        | Port provided by network administrator                              |
| Version*             | Support of NMOS API version<br>Values: v1.0, v1.1, v1.2, v1.3       |

<sup>\*</sup> registry versions are not backwards compatible.

### **NOTE**

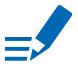

DNS-SD uses the first returned entry and does not take priorities into considerations.

RAV.IO Manual - Version 2.9 page 43 of 58

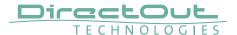

### **NMOS** - Internal

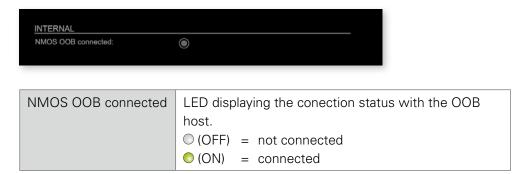

OOB stands for out-of-band, the control happening out of the media streaming network interfaces NIC 1 and NIC 2 of a RAV.IO module.

NMOS OOB allows control of RAV.IO modules hosted by a PRODIGY via the management port (MGMT) of the device.

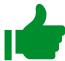

### TIP

More info about the use of NMOS OOB is available in the document: info\_nmos\_oob.pdf

page 44 of 58 RAV.IO Manual - Version 2.9

## **NMOS - Additional Settings**

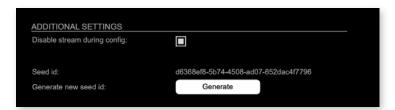

| Disable stream during config     | Automatically disable and re-enable streams when settings are changed via NMOS (recommended) |
|----------------------------------|----------------------------------------------------------------------------------------------|
| Seed id                          | Unique identifier, subordered entities are derived from the seed id.                         |
| Generate new seed id<br>Generate | Generates a new unique identifier. Reboot required.                                          |

NMOS uses a logical data model based on the JT-NM Reference Architecture to add identity, relationships and time-based information to content and broadcast equipment. Hierarchical relationships group related entities, with each entity having its own identifier.

The identifiers are persistent across restarts of the device in order to make them useful over a period of time longer than a single production deployment.

New identifiers may be generated manually if required.

RAV.IO Manual - Version 2.9 page 45 of 58

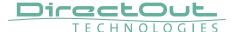

## Logging

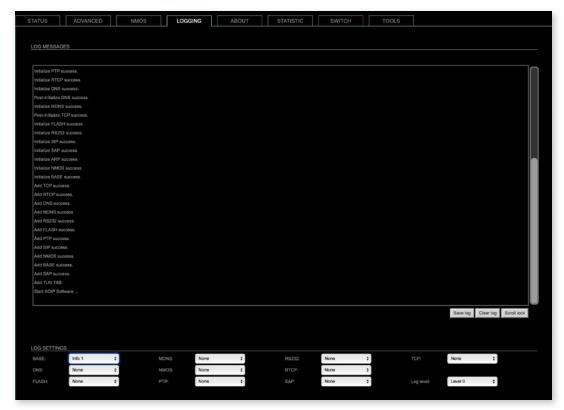

The tab 'LOGGING' displays logging depending on the 'Log Settings'. The logging can be enabled individually for different protocols, each of with an adjustable filter. An adjustable log level specifies the information detail of each entry.

To save a log the content of the view can be copied and pasted to a text document.

### Log Level

| 0 | log data                                                                                                    |
|---|----------------------------------------------------------------------------------------------------|
| 1 | level and log data                                                                                                    |
| 2 | protocol, level and log data                                                                                                    |
| 3 | protocol, process-id of requesting process, process-id of running process, level and log data                                              |
| 4 | protocol, process-id of requesting process, process-id of running process, level, processor time in ticks and log data                     |
| 5 | protocol, process-id of requesting process, process-id of running process, level, processor time in ticks, file name and line and log data |

page 46 of 58 RAV.IO Manual - Version 2.9

### **Protocol Types**

| ARP      | Address Resolution Protocol         |
|----------|-------------------------------------|
| BASE     | Basic operation of module           |
| DHCP     | Dynamic Host Configuration Protocol |
| DNS      | Domain Name System                  |
| FLASH    | Process for updating the module     |
| IGMP     | Internet Group Management Protocol  |
| MDNS     | Multicast Domain Name System        |
| NMOS     | Network Media Open Specification    |
| PTP      | Precision Time Protocol             |
| RS232    | Serial Protocol                     |
| RTCP     | Real Time Control Protocol          |
| SAP      | Session Announcement Protocol       |
| TCP      | Transmission Control Protocol       |
| Zeroconf | Zero Configuration Protocol         |

## Log Filter

| NONE    | logging disabled                                                   |
|---------|--------------------------------------------------------------------|
| ERROR   | error occurred                                                     |
| WARNING | warnings- condition that may lead to unwanted behavior or an error |
| INFO 1  | log info* + warning + error                                        |
| INFO 2  | log info* + warning + error                                        |
| INFO 3  | log info* + warning + error                                        |
| INFO 4  | log info* + warning + error                                        |

 $<sup>^{\</sup>star}$  increasing amount of log info starting from ,INFO 1'

## **Log Operation**

| • •         |                                                                                                    |
|-------------|----------------------------------------------------------------------------------------------------|
| Save log    | Downloads the current log entries to a text-file (log.txt).                                                                                                    |
| Clear log   | Deletes all log entries without further prompt.                                                                                                    |
| Scroll lock | Interrupts automatic scrolling of the list view to allow copying the content to a text file via copy & paste. If scrolling is stopped for a longer period of time the display may not list all entries. |

RAV.IO Manual - Version 2.9 page 47 of 58

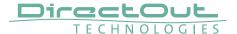

### **Statistic**

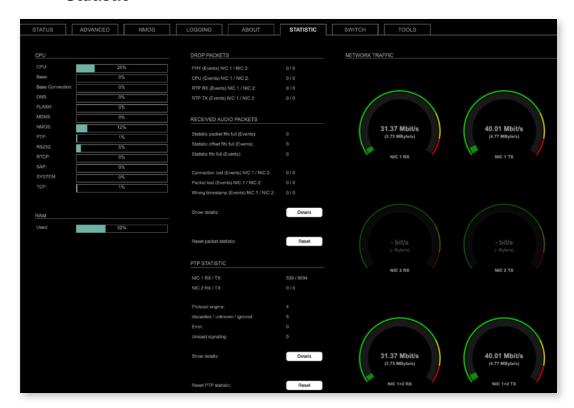

The tab 'STATISTIC' displays an overview of the CPU load of the particular processes, an error counter and a monitor display to indicate the incoming (RX) and outgoing (TX) network traffic on both network ports individually.

| Details | Displays a list of input streams and related events (connection lost, packet lost, wrong timestamp) of |  |
|---------|----------------------------------------------------------------------------------------------------|--|
|         | received audio packets.                                                                                |  |
| Reset   | Resets the packet statistic                                                                            |  |

See "Protocol Types" on page 47.

page 48 of 58 RAV.IO Manual - Version 2.9

### **Switch**

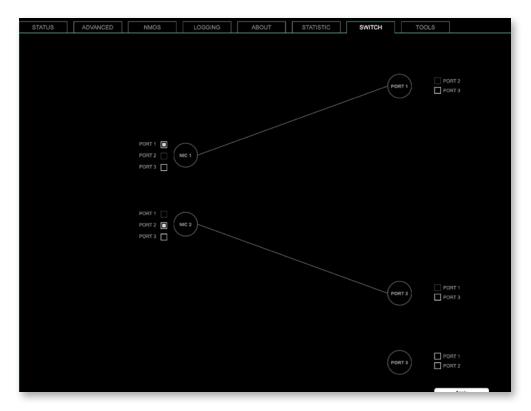

The three physical network ports (Port 1 to 3) are managed by two independent internal network interfaces (NIC 1 / NIC 2).

#### Factory default:

Port 1 = NIC 1 (192.168.0.1), Port 2 = NIC 2 (DHCP) - see p 14.

### **NOTE**

\_

If you want to use a port that is not assigned to a NIC e.g. to patch the device's management port (MGMT) into the audio network, you can link it to one of the audio ports.

#### **NOTE**

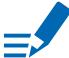

To access the module's control page it is required to connect the management network to one of the ports that is directly attached to a NIC - see next page.

To give the very best PTP synchronisation performance, the switch incorporates advanced timestamping between the external PORTS and the internal NICs. As a consequence, the on-board switch cannot be used to connect other PTP devices via a single shared connection to the wider network.

Please connect all other PTP devices directly to your system's network switch.

RAV.IO Manual - Version 2.9 page 49 of 58

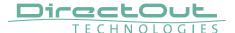

### **Tools**

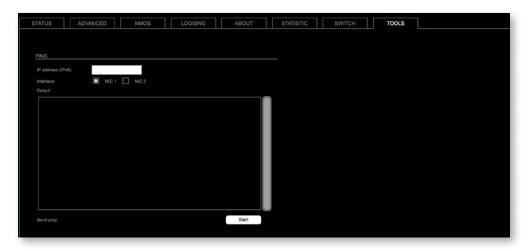

The tab 'TOOLS' offers a generator to ping any IP address (IPv4) from either NIC 1 or NIC 2. The result is displayed at the 'Output'.

| IP address (IPv4) | Enter IP address (IPv4) to be pinged                      |
|-------------------|-----------------------------------------------------------|
| Interface         | Select NIC 1 or NIC 2                                     |
| Start             | Sends ping to the specified IP address from selected NIC. |

page 50 of 58 RAV.IO Manual - Version 2.9

This page is left blank intentionally.

RAV.IO Manual - Version 2.9 page 51 of 58

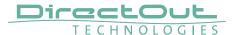

#### **SWITCH - Configurations, Examples**

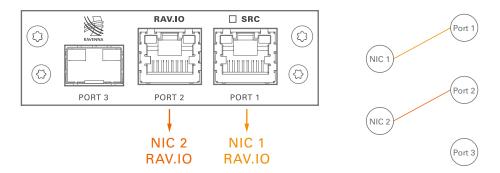

RAV.IO Audio & Control via Port 1 and Port 2

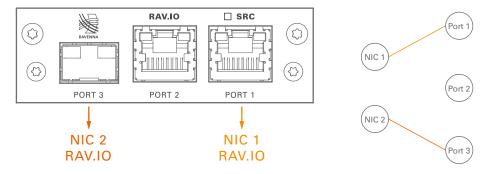

RAV.IO Audio & Control via Port 1 and Port 3

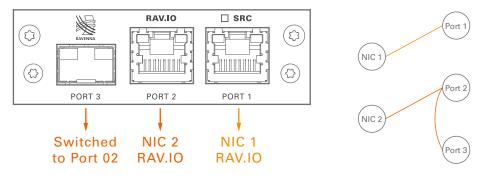

RAV.IO Audio & Control via Port 1 and Port 2 Extra ethernet traffic via Port 3 (NIC 2)

page 52 of 58 RAV.IO Manual - Version 2.9

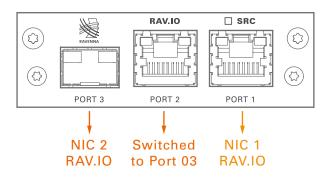

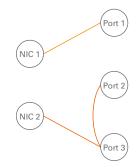

RAV.IO Audio & Control via Port 1 and Port 3 Extra ethernet traffic via Port 2 (NIC 2)

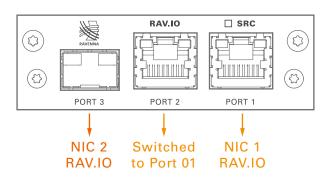

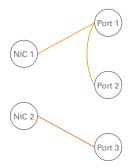

RAV.IO Audio & Control via Port 1 and Port 3 Extra ethernet traffic via Port 2 (NIC 1)\*

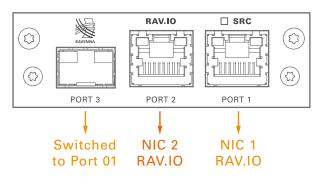

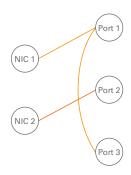

RAV.IO Audio & Control via Port 1 and Port 2 Extra ethernet traffic via Port 3 (NIC 1)

RAV.IO Manual - Version 2.9 page 53 of 58

<sup>\*</sup> see example on the following page.

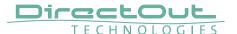

#### **Device Management over the audio network**

This configuration is exemplary to illustrate the possibility to integrate the management data that is used to control the device into the audio network.

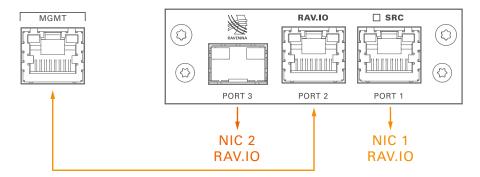

- connect the MGMT port of the device with Port 2 of the RAV.IO
- connect the RAVENNA network to Port 1 of the RAV.IO
- connect the RAVENNA network to Port 3 of the RAV.IO (if needed)

### **Switch configuration**

RAV.IO Audio & Control via Port 1 and Port 3 Extra ethernet traffic via Port 2 (NIC 1)

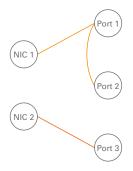

page 54 of 58 RAV.IO Manual - Version 2.9

### **RAV.IO - Firmware Update**

The RAV.IO module is updated via network.

Visit www.directout.eu and navigate to a product page in the modules section and select the matching module.

#### Download:

• RAV.IO Firmware

Open the control page of the module and navigate to the tab STATUS and click SETTINGS in the top right corner (p 12).

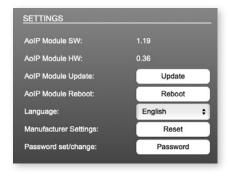

Click 'Update' and browse to the update file after unzipping first. Example: rav\_io\_hw\_0\_36\_sw\_1\_19.update

Folllow the instructions displayed and reboot the device after the firmware update.

#### **WARNING!**

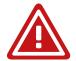

It is strongly recommended to backup the device configuration (Save Preset) before running any update.

RAV.IO Manual - Version 2.9 page 55 of 58

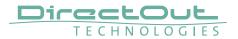

## Index

| A               |    | N                            |     |
|-----------------|----|------------------------------|-----|
| AES67           | 29 | Naming Input Stream          | 25  |
|                 |    | Network Monitor              | 48  |
| В               |    | NMOS                         | 42  |
| BMCA            | 34 |                              |     |
|                 |    | 0                            |     |
| D               |    | Offset                       | 22  |
| Direct routing  | 11 | Offset <> Packet time        | 20  |
| Discovery       | 23 |                              |     |
|                 |    | P                            |     |
| F               |    | Password                     | 14  |
| Firmware Update |    | Preset                       |     |
| RAV.IO          | 55 | PTP Jitter                   | 41  |
|                 |    | PTP Modes                    |     |
| G               |    | PTP Profile                  | . 7 |
| GMID            |    |                              |     |
| Grant duration  | 35 | R                            |     |
|                 |    | Reset                        |     |
| Н               |    | Factory                      |     |
| Hybrid Mode     | 33 | Password                     | 14  |
| I               |    | S                            |     |
| IP Mode         |    | Session Description Protocol | 30  |
| Hybrid          | 33 | Source Specific Multicast    | 25  |
| Multicast       | 33 | ST 2110-30                   | 29  |
| Unicast         | 33 | Stream input                 | 21  |
| IS-04. see NMOS |    | name                         | 25  |
| IS-05. see NMOS |    | Switch- Configuration        |     |
|                 |    | RAV.IO                       | 52  |
| L               |    |                              |     |
| Lock Device     | 14 | U                            |     |
| Logging         | 46 | Unicast Mode                 | 33  |
|                 |    | Unicast Stream               | 31  |

This page is left blank intentionally.

RAV.IO Manual - Version 2.9 page 57 of 58